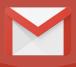

# GMAIL CHEAT SHEET

#### How to enable shortcuts:

- 1. Click the mail\_gear.png gear in the top-right corner of Gmail and select Settings.
- 2. Under the "General" tab, find the "Keyboard shortcuts" section and select Keyboard shortcuts on.
- 3. Click Save Changes at the bottom of the page.
- 4. Go back to Settings, click on the "Labs" tab, find "Custom keyboard shortcuts" (by Alan S) and click Enable.
- 5. Click Save Changes at the bottom of the page.

This sheet is to inform and instruct the user with keyboard shortcuts across the Gmail platform. Keyboard shortcuts are beneficial for they increase efficiency and allow the user to multi-task while utilizing usages of both mouse and keyboard.

#### **CONVERSATION VIEW**

| Keyboard command | Action                                                              |
|------------------|---------------------------------------------------------------------|
| <i>R</i>         | reply to sender                                                     |
| Shift  +  R      | reply in new window                                                 |
| A                | reply to all                                                        |
| Shift  +  A      | reply to all in new window                                          |
| F                | forward                                                             |
| Shift  +  F      | forward in new window                                               |
| Shift  +  N      | update conversation                                                 |
| Shift  +  U      | mark current message as unread                                      |
| +                | mark selected message as important                                  |
| -                | mark selected message as unimportant                                |
| <i>E</i>         | archive selected message                                            |
| <i>K</i>         | jump to next (newer) email                                          |
| VI               | jump back to previous email                                         |
| <i>N</i>         | jump to next message in an email thread                             |
| P                | jump to previous message in an email thread                         |
| ;                | expand entire conversation                                          |
| Shift  +  ;      | collapse entire conversation                                        |
| <i>M</i>         | autoarchive responses in email thread<br>that are irrelevant to you |
| U                | jump back to Inbox View                                             |
| Shift  +  1      | mark message as Spam                                                |
| Shift  +  3      | trash message                                                       |
| V                | open "Move To" menu                                                 |

## **JUMPING**

| Keyboard command | Action                      |
|------------------|-----------------------------|
| G  +  I          | go to Inbox                 |
| G  +  S          | go to Starred conversations |
| G  +  T          | go to Sent messages         |
| G  +  D          | go to Drafts                |
| G  +  A          | go to All Mail              |
| G  +  C          | go to Contacts              |
| G  +  K          | go to Tasks                 |
| G  +  L          | go to Label                 |

## **INBOX VIEW**

| Keyboard command  | Action                                                           |
|-------------------|------------------------------------------------------------------|
| Shift             | select a continuous stream of emails                             |
| Command           | select random series of message<br>(not in a row)                |
| Shift  +  8  +  U | select all unread messages                                       |
| E                 | archive messages (archived emails live in the "All Mail" folder) |
| +                 | mark selected message as important                               |
| -                 | mark selected message as unimportant                             |
| C                 | compose new message                                              |
| /  or  ?          | search messages                                                  |
| Shift  +  1       | mark selected messages as Spam                                   |
| Shift  +  3       | trash selected messages                                          |
| V                 | open "Move To" menu                                              |

## **COMPOSE VIEW**

| Keyboard command          | Action                                                  |
|---------------------------|---------------------------------------------------------|
| Command  +  K             | insert a link                                           |
| Command  +  Shift  +  7   | insert numbered list                                    |
| Command  +  B             | bold                                                    |
| Command  +  I             | italicized                                              |
| Command  +  U             | underlined                                              |
| Command  +  ;             | move to next misspelled word                            |
| Tab                       | shift between send name,<br>subject line, and body copy |
| Command  +  Shift  +  C   | add CC recipients                                       |
| Command  +  Shift  +  B   | add BCC recipients                                      |
| Command  +  Enter         | send your email                                         |
| Control  +  Command  +  \ | remove formatting (helpful when pasting into email)     |
| Command  +  [             | indent less                                             |
| Command  +  ]             | indent more                                             |
| Command  +  Shift  +  E   | center align                                            |
| Command  +  Shift  +  R   | right align                                             |
| Command  +  Shift  +  L   | left align                                              |
|                           |                                                         |

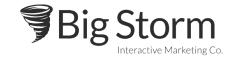